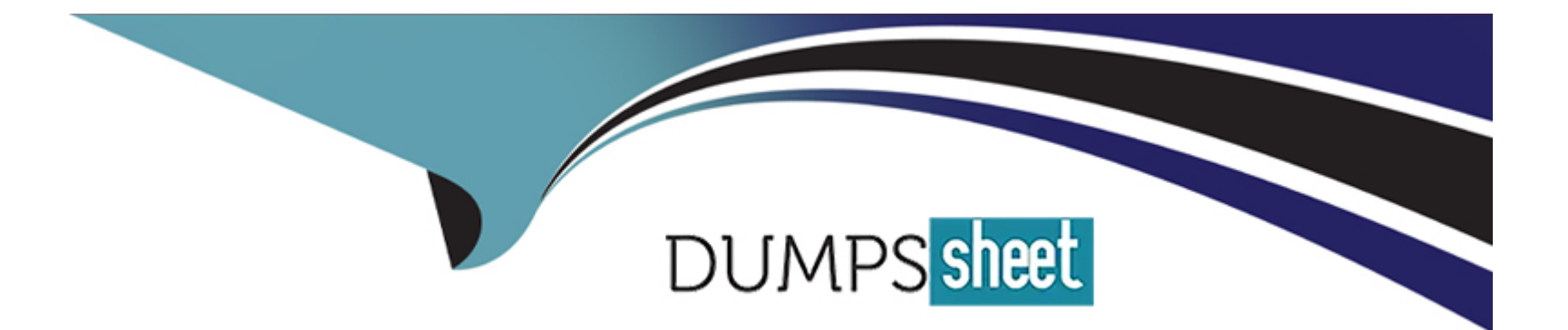

# **Free Questions for HCE-5920 by dumpssheet**

## **Shared by Burnett on 22-07-2024**

**For More Free Questions and Preparation Resources**

**Check the Links on Last Page**

### Question 1

### Question Type: MultipleChoice

Which script will execute jobs stored in a Pentaho server from a command line?

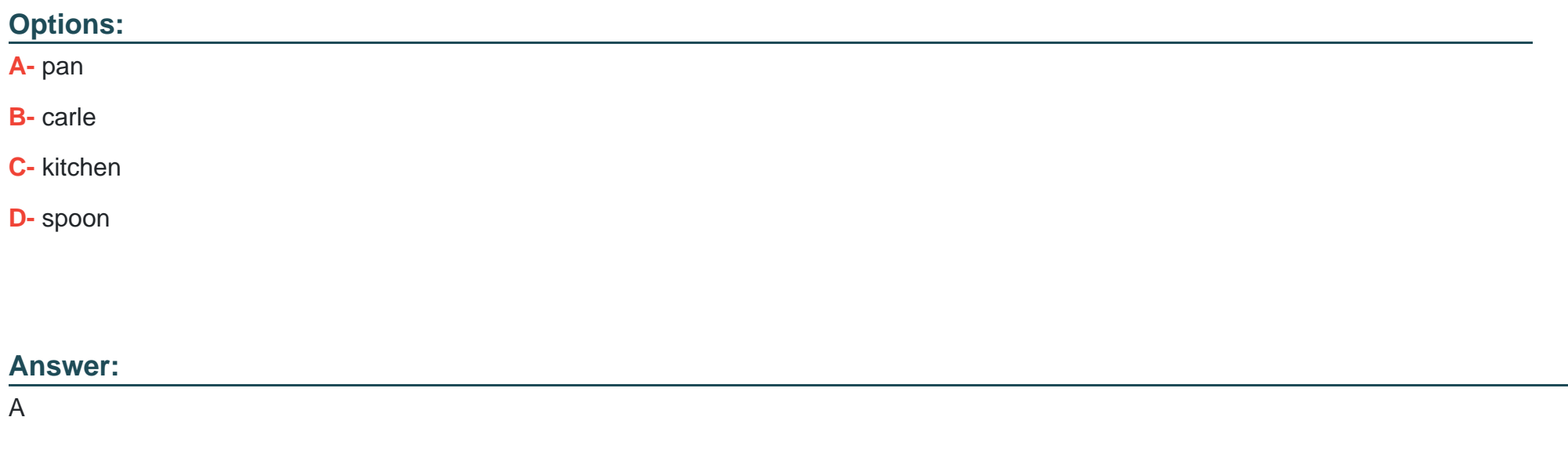

### Explanation:

[https://help.hitachivantara.com/Documentation/Pentaho/8.2/Products/Data\\_Integration/Command\\_Line\\_Tools](https://help.hitachivantara.com/Documentation/Pentaho/8.2/Products/Data_Integration/Command_Line_Tools)

### Question Type: MultipleChoice

You are migrating to a new version of the Pentaho server and you want to import your old repository.

What are two methods to accomplish this task? (Choose two.) Choose 2 answers

### Options:

- A- Use the pan script
- B- Use the import-export script.
- C- Using Spoon Tools > Repository > import Repository
- D- Use the encr script.

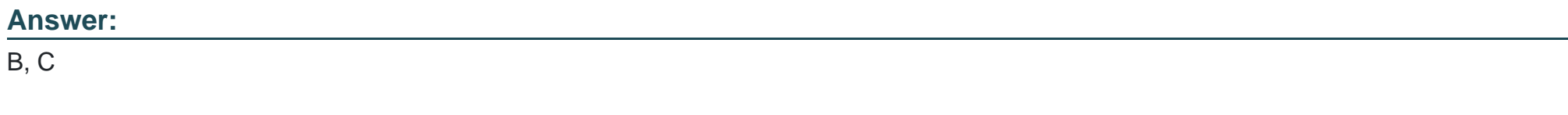

Explanation:

<https://help.hitachivantara.com/Documentation/Pentaho/6.0/0P0/0U0/040>

### **Question 3**

#### **Question Type: MultipleChoice**

Which two statements are correct about the Repository Explorer? (Choose two.)

Choose 2 answers

### **Options:**

**A-** You can create new jobs and transformations.

**B-** You can move. rename, and delete jobs and transformations.

**C-** You can upload JDBC drivers when defining JOBC connections.

**D-** You can lock and unlock jobs and transformations.

### **Answer:**

B, D

#### Explanation:

<https://help.hitachivantara.com/Documentation/Pentaho/7.0/0L0/0Y0/040/010>

### Question 4

### Question Type: MultipleChoice

A Big Data customer wants to run POI transformations on Spark on their production Hadoop cluster using Pentaho's Adaptive Execution Layer (AEL)

What are two steps for installing AEL? (Choose two.)

Choose 2 answers

### Options:

- A- Run the Spark application butter tool to obtain the AEL daemon zip file.
- B- Configure the AEL daemon in Local Mode.
- C- Run the AEL Oozie job to install the AEL daemon.

D- Configure the AEL daemon in YARN Mode

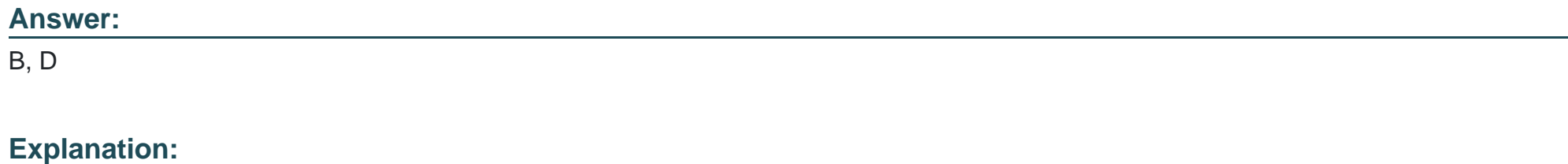

[https://help.hitachivantara.com/Documentation/Pentaho/8.3/Setup/Set\\_up\\_the\\_Adaptive\\_Execution\\_Layer\\_\(AEL\)](https://help.hitachivantara.com/Documentation/Pentaho/8.3/Setup/Set_up_the_Adaptive_Execution_Layer_(AEL))

### Question 5

Question Type: MultipleChoice

You have instated the Pentaho server using an archive installation. You now want to change the server port.

Which file do you modify?

Options:

- A- server.xml
- B- repositories.xml
- C- context.xml
- D- slave-server-config.xml

#### Answer:

A

### Explanation:

Follow the instructions below to change the port through which the Pentaho Server runs:

Stop the Pentaho Server.

Navigate to the/pentaho-server/tomcat/conf/directory.

Open theserver.xmlfile with any text editor, and search for the value forDefine a non-SSL HTTP/1.1 Connector.

Change the port number in the connector port element below from 8080 to your preferred port number.

https://help.hitachivantara.com/Documentation/Pentaho/9.0/Setup/Customize\_the\_Pentaho\_Server#:~:text=Change%20the%20port%20numbers%20 [Follow%20the%20instructions&text=Navigate%20to%20the%20%2Fpentaho%2Dserver,to%20your%20preferred%20port%20number.](https://help.hitachivantara.com/Documentation/Pentaho/9.0/Setup/Customize_the_Pentaho_Server)

### **Question 6**

#### **Question Type: MultipleChoice**

You have completed a successful installation of a Pentaho server on Linux.

You now need to write a script to run the Pentaho server as a service.

Which two files should you call from the script? (Choose two.)

Choose 2 answers

### **Options:**

**A-** start-pentaho.sh

**B-** start-pentaho-debug.

**C-** import-export.sh

**D-** stop-pentaho.sh

### **Answer:**

A, B

To Get Premium Files for HCE-5920 Visit

[https://www.p2pexams.com/products/hce-592](https://www.p2pexams.com/products/HCE-5920)0

For More Free Questions Visit

[https://www.p2pexams.com/hitachi-vantara/pdf/hce-592](https://www.p2pexams.com/hitachi-vantara/pdf/hce-5920)0